Чтобы воспользоваться всеми возможностями платформы Факультетус, необходимо пройти регистрацию! Для этого выполни простых 9 шагов:

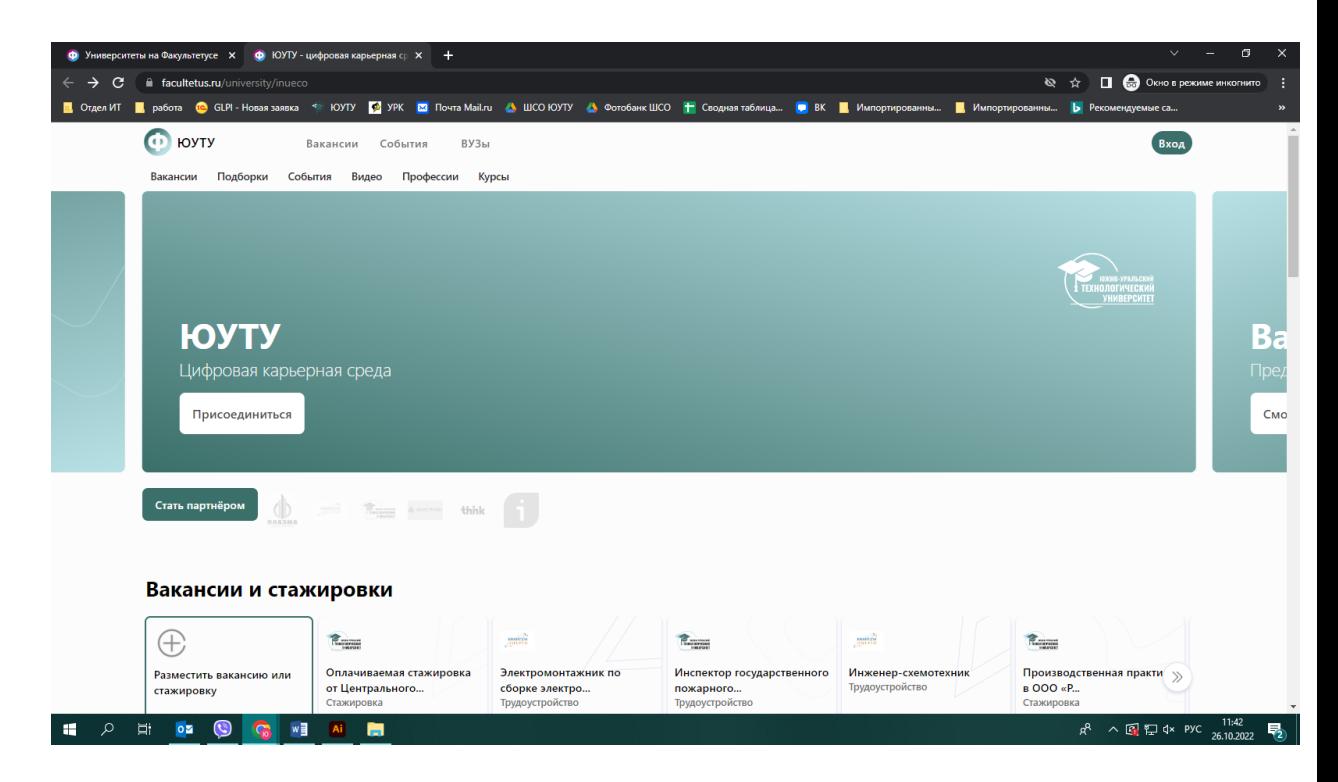

- 1. Перейти по ссылке в Личный кабинет ЮУТУ [www.facultetus.ru/university/inueco](https://www.facultetus.ru/university/inueco)
- 2. Нажми кнопку «Присоединиться»

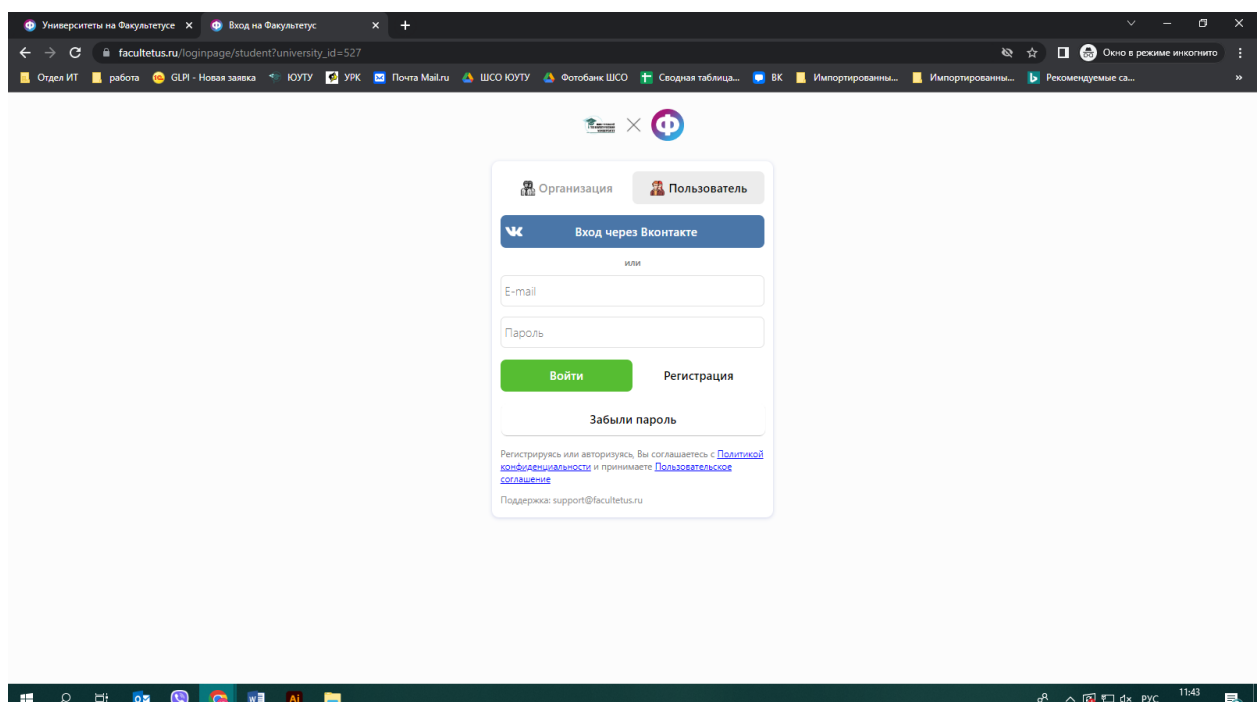

3. Выбери способ регистрации:

- через ВКонтакте - пройти регистрацию

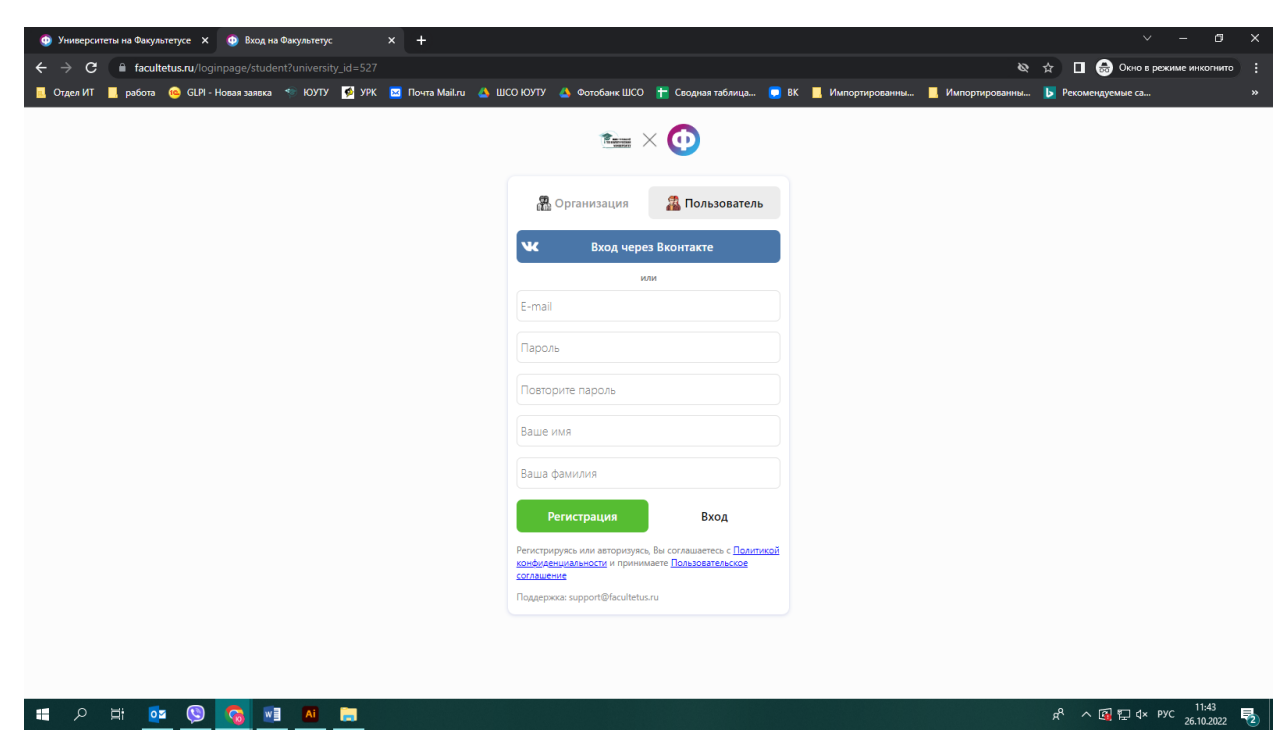

4. Заполни все поля регистрации и нажимай кнопку «Регистрация»

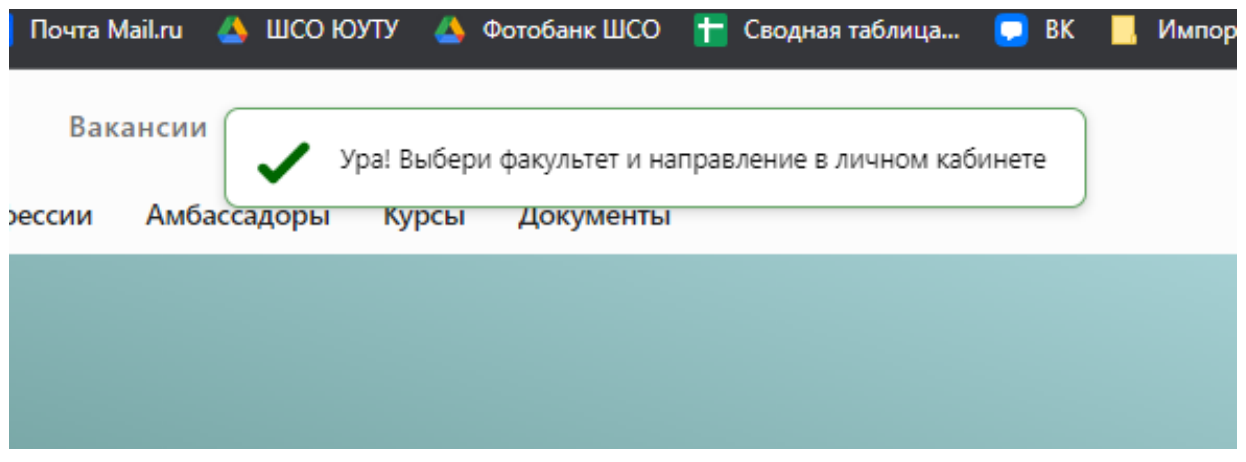

5. После успешно пройденной регистрации, появится сообщение-подтверждение

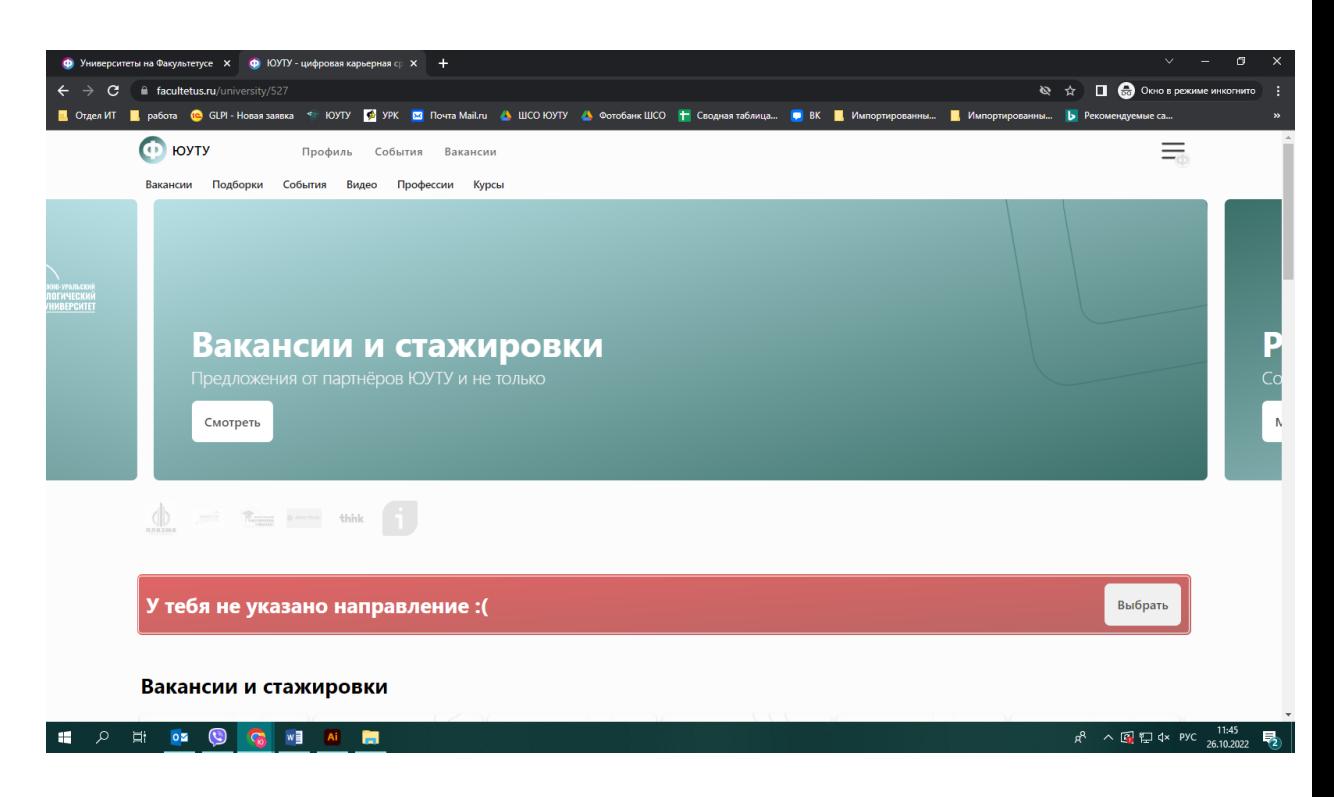

6. Далее необходимо выбрать направление. Нажимаем кнопку «Выбрать»

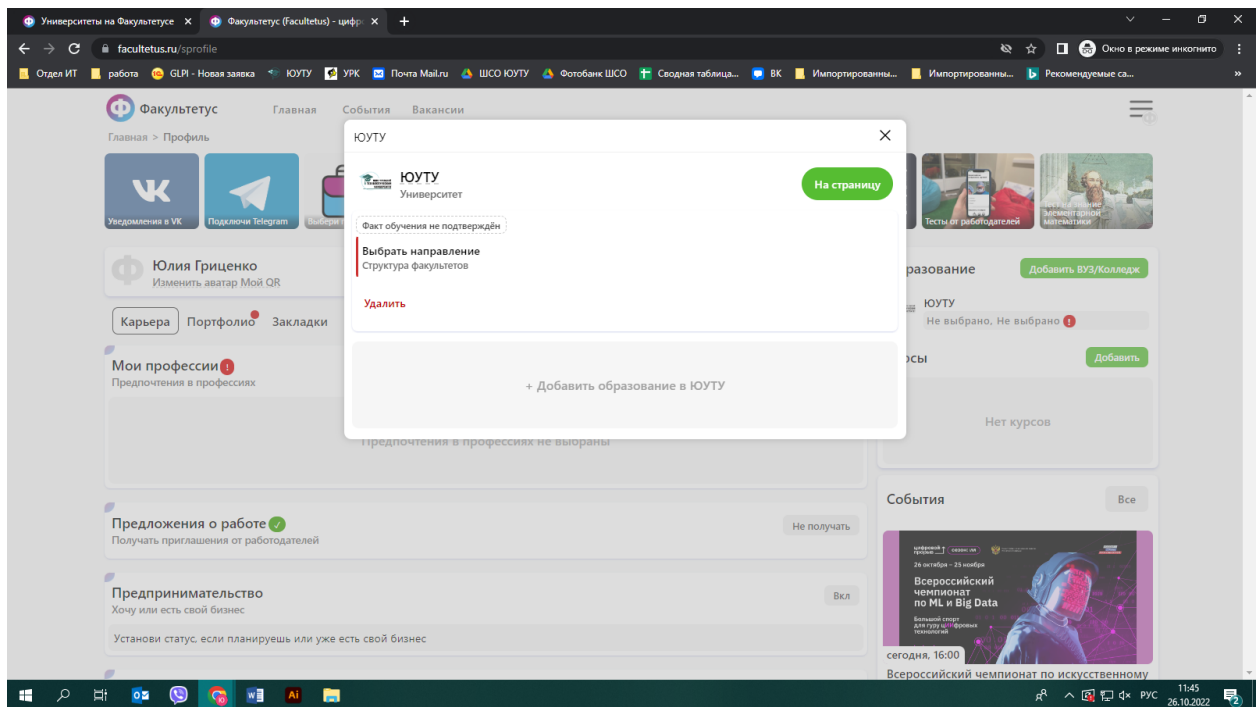

7. Заполняем все поля, правильно указывая все данные

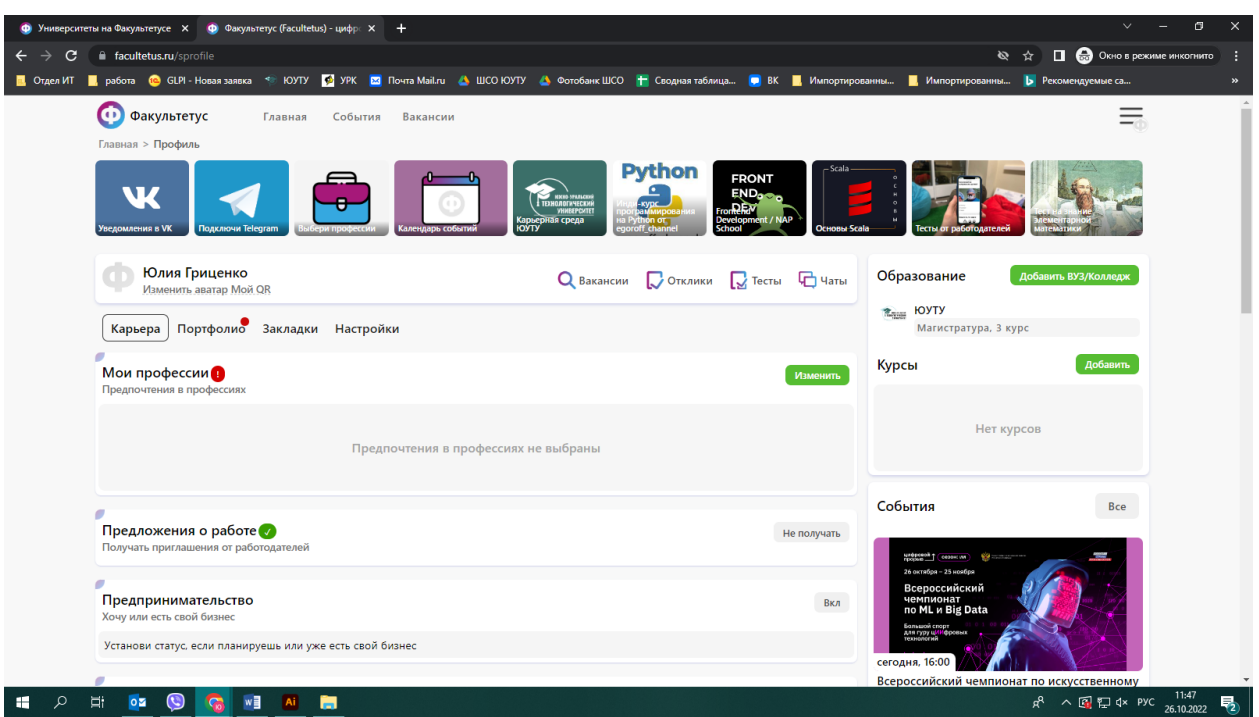

8. Затем необходимо заполнить информацией свой личный профиль

9. На этом регистрация завершина. Далее модераторы ЮУТУ подтверждят твою учетную запись и тебе будут доступны все функции и возможности цифровой карьерной среды.

Если у тебя остались вопросы или возникли сложности при регистрации, ты можешь обратиться за помощью к специалисту ЮУТУ - [Мартемьяновой Валерии Алексеевне,](https://vk.com/vlrmrr) кабинет 302 (Комсомольский проспект 113а), +7(351) 220-99-94 (доб. 149), почта: martemianovava@inueco.ru

#цкЮУТУ #студентЮУТУ